## **How to Apply to REQUEST and RECEIVE Accommodations**

- 1. Visit [www.colum.edu/ssd](http://www.colum.edu/ssd)
- 2. Click the "Welcome!" box or "New Student: Click to Register with SSD" as shown on the picture below.

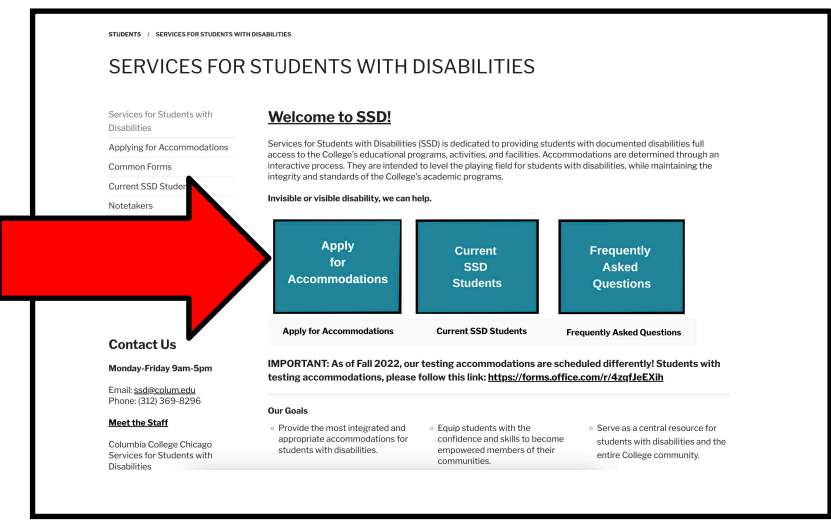

3. Click "MySSD" in Step 1 of "Applying for Accommodations" shown below.

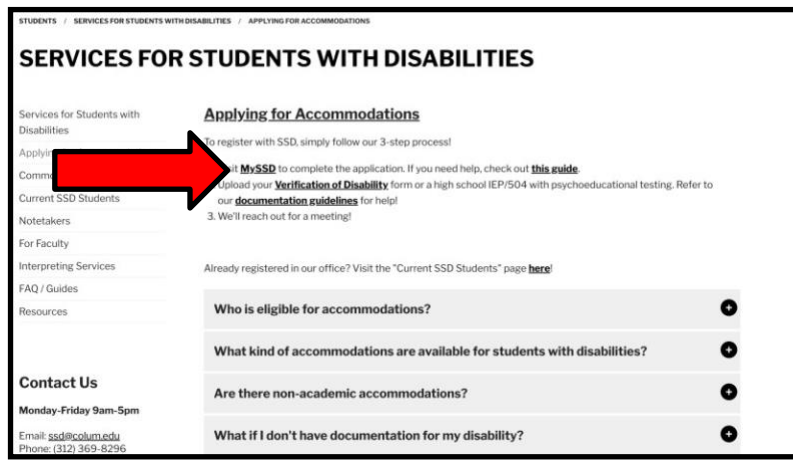

4. Sign into your "MyColumbia" account by entering your Columbia College Chicago email address [\(ID#@colum.edu,](mailto:(ID%23@colum.edu) ex: 123456@colum.edu)

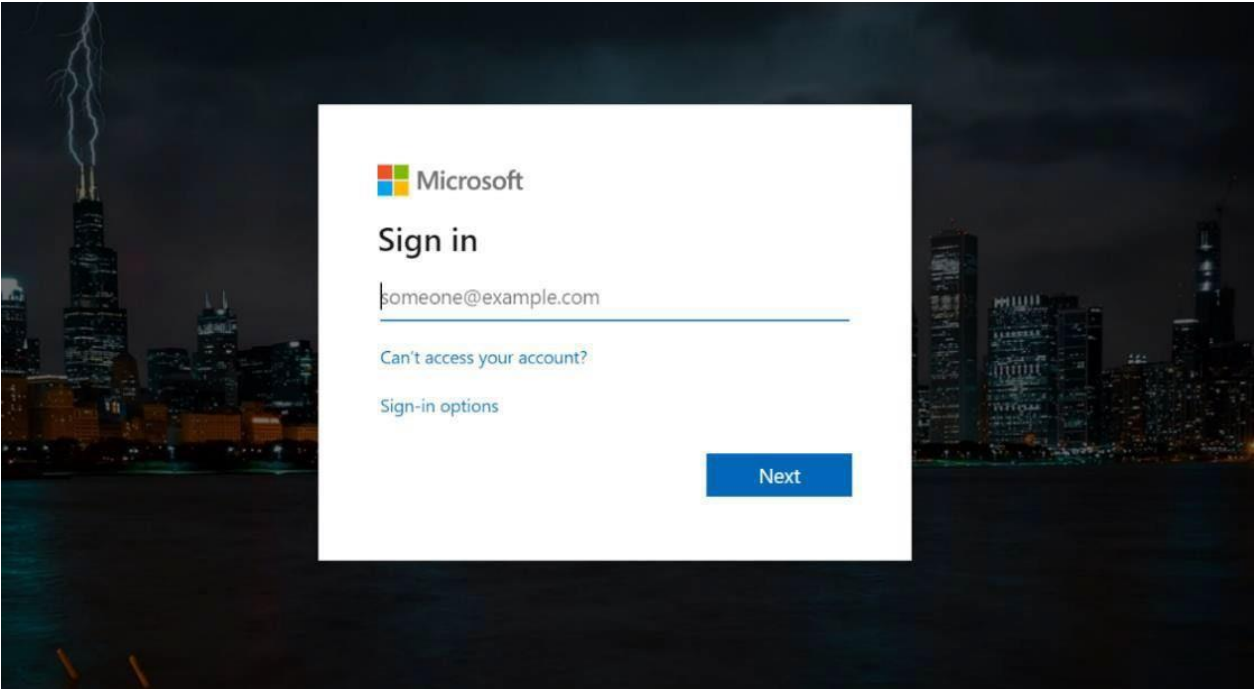

5. You will be taken to the following page--complete the Application:

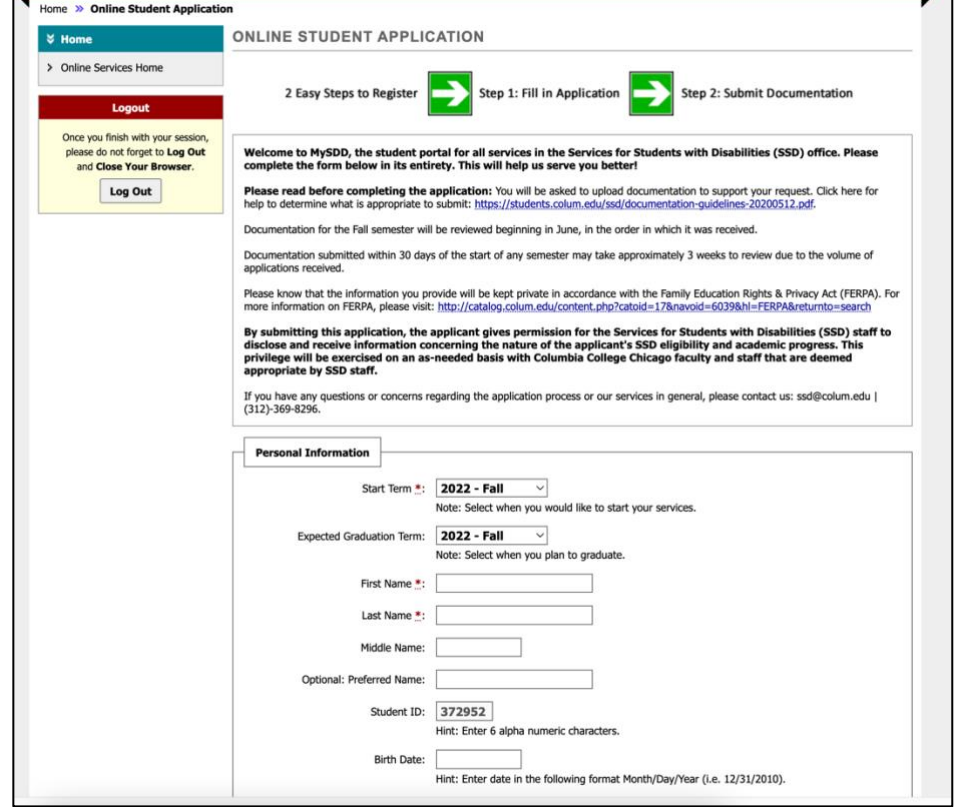

- a. **Primary Disability**: Click the arrow next to "Select One" and a dropdown list will appear. Select the "Primary Disability" from that list.
- b. **Secondary Disability**: If applicable. You can enter more than one!

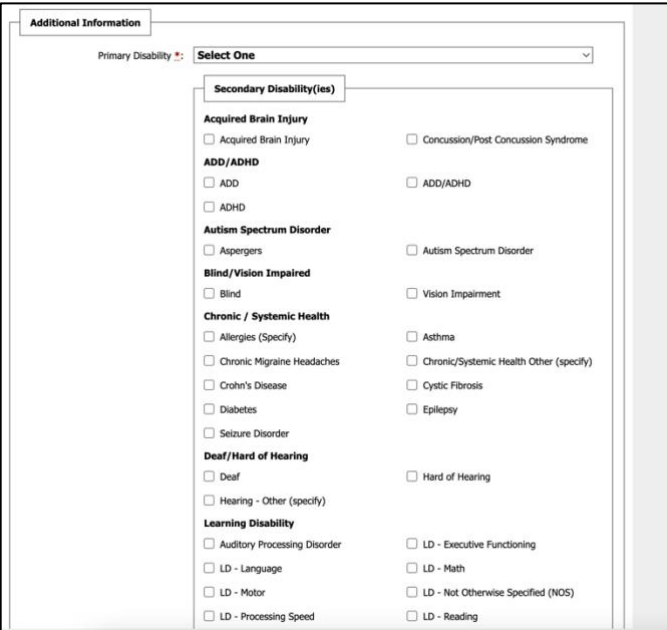

6. Once you complete the application, click "Submit Application"

## **a. ALMOST THERE! This does NOT mean you have completed the registration process.**

- **b.** Documentation for the Fall semester will be reviewed beginning in June, in the order in which it was received.
- **c.** Documentation submitted within 30 days of the start of any semester may take approximately 3 weeks to review due to the volume of applications received.